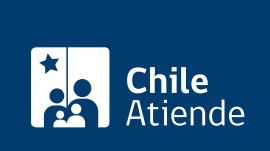

Información proporcionada por Subsecretaría de Economía y Empresas de Menor Tamaño

# Inscripción de la constitución de cooperativas

Última actualización: 07 octubre, 2019

## Descripción

Permite inscribir la constitución de una cooperativa que cumple con los [requisitos que exige la ley y su](http://www.leychile.cl/Navegar?idNorma=221322) [reglamento,](http://www.leychile.cl/Navegar?idNorma=221322) en el registro de cooperativas vigentes, del Departamento de Cooperativas de la Subsecretaría de Economía y Empresas de Menor Tamaño.

Obtenga información sobre la [inscripción de la disolución](fichas/3658-inscripcion-de-la-disolucion-de-una-cooperativa) y [reformas en los estatutos](fichas/3631-inscripcion-de-reformas-en-los-estatutos-de-cooperativas) de cooperativas.

El trámite se puede realizar durante todo el año en oficinas de la Seremi de Economía, Fomento y Turismo y en el sitio web del Ministerio de Economía .

#### ¿A quién está dirigido?

Integrantes de cooperativas y público en general (personas naturales) que estén comisionados por la junta general constitutiva para solicitar la inscripción.

#### ¿Qué necesito para hacer el trámite?

Deben ser presentadas en original (no fotocopia), y debidamente autorizadas ante notario :

- Extracto legalizado.
- Inscripción del extracto en el registro de comercio (extracto legalizado)
- Acta Junta General constitutiva y estatuto (escritura pública).
- Publicación del extracto en el Diario Oficial.

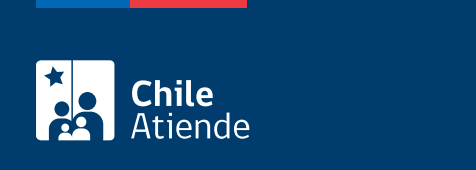

No tiene costo.

### ¿Cómo y dónde hago el trámite?

En línea:

- 1. Haga clic en "ir al trámite en línea".
- 2. Seleccione la opción "constituir organización".
- 3. Ingrese su RUT y [ClaveÚnica](fichas/11331-clave-unica).
- 4. Lea las guías disponibles, y haga clic en "sí, confirmo lectura".
- 5. Seleccione el tipo de organización e ingrese la información solicitada.
- 6. Adjunte los antecedentes requeridos.
- 7. Haga clic en "enviar solicitud".
- 8. Como resultado del trámite, le llegará un correo electrónico de notificación, el que contiene un número de seguimiento de la solicitud.

Importante : [revise el estado de su solicitud](tramites.economia.gob.cl/Proceso).

#### En oficina:

- 1. Reúna los antecedentes.
- 2. Diríjase:
	- A la oficina del Sistema Integral de Información y Atención Ciudadana (SIAC) del Departamento de Cooperativas, ubicada en [avenida Libertador Bernardo O'Higgins 1449](http://goo.gl/maps/JtU6v), torre
		- 2, edificio Santiago Downtown, piso 1, local 7, Santiago.
	- En regiones, a la [oficina de la Secretaría Regional Ministerial \(SEREMI\) de Economía,](http://www.economia.cl/acerca-de/autoridades/secretarios-regionales-ministeriales/) [Fomento y Turismo](http://www.economia.cl/acerca-de/autoridades/secretarios-regionales-ministeriales/) correspondiente.
- 3. Explique el motivo de su visita: inscribir la constitución de una cooperativa.
- 4. Entregue los antecedentes requeridos.
- 5. Como resultado del trámite, habrá solicitado la inscripción de la cooperativa. En un plazo de 20 días hábiles se le informará la resolución de la solicitud, a través del medio que haya indicado.

Link de trámite en línea:

<https://test.chileatiende.cl/fichas/3640-inscripcion-de-la-constitucion-de-cooperativas>